# لزاب ةيقافتاو لزاب ةيقافتإ ليلد ٦

## المحتويات

[المقدمة](#page-1-0) [المتطلبات الأساسية](#page-1-1) [المتطلبات](#page-1-2) [المكونات المستخدمة](#page-1-3) [الاصطلاحات](#page-1-4) [نظرة عامة على النظام](#page-1-5) [BSC/BSTUN تكوين](#page-2-0) [أوامر عامة](#page-2-1) [أوامر الواجهة](#page-2-2) [تكوين مسار TCP](#page-3-0) [تكوين المسار التسلسلي](#page-3-1) [تكوين كلمة مرور ترحيل الإطارات المباشر](#page-3-2) [تكوين المسار المحلي لترحيل الإطارات المباشر](#page-4-0) [تكوين Passthru](#page-4-1) [تكوين التكييف المحلي](#page-4-2) [تشكيل النزاع](#page-5-0) [أولويات](#page-6-0) [تكوين رسائل تنشيط الاتصال](#page-6-1) [أوامر debug](#page-7-0) [إظهار الأوامر](#page-7-1) [show bstun](#page-7-2) [show bsc](#page-8-0) [إظهار الرقم التسلسلي للواجهة](#page-9-0) [كيفية أستكشاف أخطاء Bisync IBM وإصلاحها](#page-10-0) [كيفية إستخدام Passthru FSMs](#page-10-1) [كيفية إستخدام FSM المحلي](#page-10-2) [مشاكل مشتركة](#page-10-3) [تمرير بيانات 3780 إلى 3270 config أو العكس](#page-10-4) <mark>تكوين مسار إلى نظير سي</mark>ئ [أرقام مجموعة Bad Config](#page-11-0) [مضيفون مترادفون](#page-11-1) [فرق بين الإرسال ثنائي الإتجاه الكامل والنصف](#page-11-2) [أمثلة BSC و BSTUN](#page-11-3) [لا يوجد مثال على الاستجابة للجهاز](#page-11-4) [مثال أزمنة انتقال الشبكة](#page-12-0) [نماذج تكوينات BSC و BSTUN](#page-13-0) [الرسم التخطيطي للشبكة](#page-13-1)

[التكوينات](#page-14-0) [المراجع](#page-16-0) [معلومات ذات صلة](#page-17-0)

# <span id="page-1-0"></span>المقدمة

تم تصميم هذا المستند لمساعدتك في تكوين بروتوكول إرتباط بيانات الاتصالات الثنائية المتزامنة (BSC (واستخدامه وبروتوكول حظر الاتصال النفقي التسلسلي (BSTUN (على موجهات Cisco واستخدامه. كما تساعدك على أستكشاف المشكلات التي قد تحدث وإصلاحها.

# <span id="page-1-1"></span>المتطلبات الأساسية

## <span id="page-1-2"></span>المتطلبات

يجب أن يكون لدى قراء هذا المستند معرفة بالمواضيع التالية:

- مفاهيم إتصالات الثنائية المتزامنة (BSC(.
- الفهم العام للمبادئ الأساسية لتجهيز البيانات.

## <span id="page-1-3"></span>المكونات المستخدمة

تستند المعلومات الواردة في هذا المستند إلى برنامج IOS Cisco؟؟ باستخدام مجموعة ميزات IBM.

تم إنشاء المعلومات الواردة في هذا المستند من الأجهزة الموجودة في بيئة معملية خاصة. بدأت جميع الأجهزة المُستخدمة في هذا المستند بتكوين ممسوح (افتراضي). إذا كانت شبكتك مباشرة، فتأكد من فهمك للتأثير المحتمل لأي أمر.

## <span id="page-1-4"></span>الاصطلاحات

للحصول على مزيد من المعلومات حول اصطلاحات المستندات، ارجع إلى [اصطلاحات تلميحات Cisco التقنية.](//www.cisco.com/en/US/tech/tk801/tk36/technologies_tech_note09186a0080121ac5.shtml)

# <span id="page-1-5"></span>نظرة عامة على النظام

يوضح الشكل 1 و 2 كيفية إعادة تكوين إرتباط BSC موجود بين جهازين لاستخدام موجهات Cisco. وهذا يوفر نفس الارتباط المنطقي، دون إجراء أي تغييرات على أجهزة BSC الموجودة.

### الشكل 1 - إعداد BSC الموجود

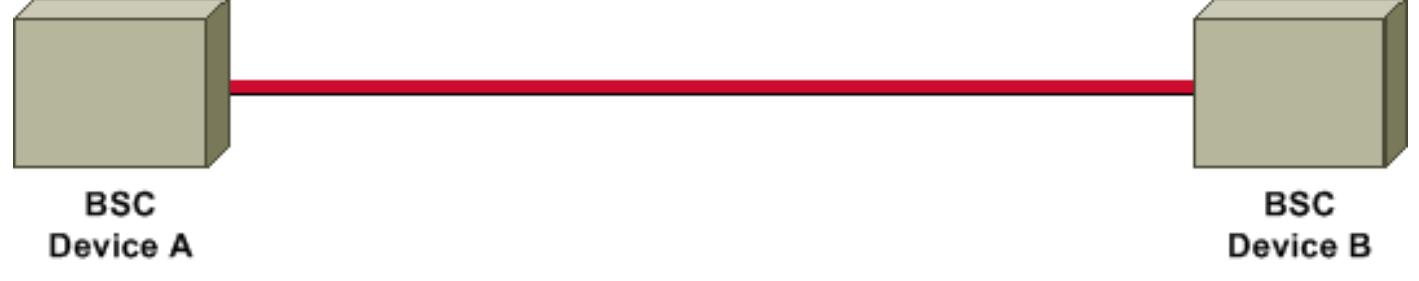

الشكل 2 - إعداد BSC باستخدام موجهات Cisco

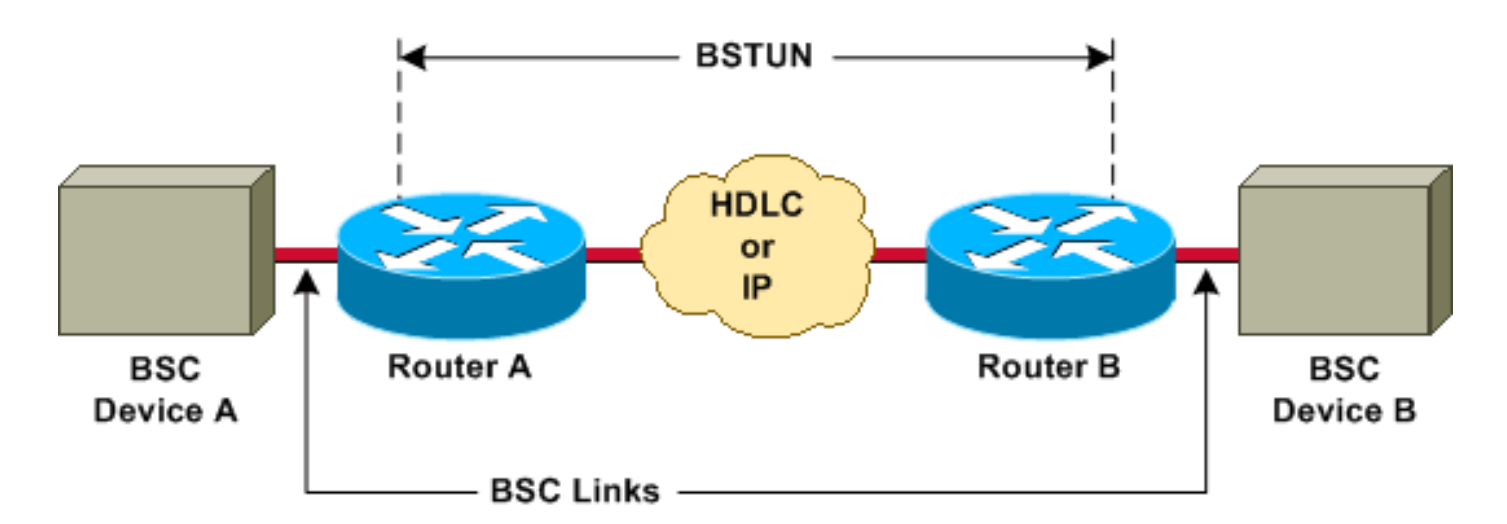

تقوم موجهات Cisco بنقل جميع كتل BSC بين الجهازين، من خلال إستخدام تضمين تضمين Serial Block BSTUN (Tunneling(. لكل كتلة BSC يتم استقبالها من السطر، تتم إضافة عنوان ووحدات بايت تحكم لإنشاء إطار BSTUN، ثم يتم إستخدام BSTUN للتسليم إلى موجه الوجهة الصحيح.

# <span id="page-2-0"></span>BSC/BSTUN تكوين

على موجه نظيف، قم بإصدار هذه الأوامر، بالترتيب الذي تم سردها به.

## <span id="page-2-1"></span>أوامر عامة

### [no [عنوان IP لاسم النظير ل BSTUN

يحدد عنوان الإنترنت العنوان الذي يعرف به نظير BSTUN هذا لأقران BSTUN الآخرين الذين يستخدمون نقل TCP.

**ملاحظة:** يجب تكوين هذا الأمر في إصدارات برنامج Cisco IOS التي تسبق الإصدار 11.3، أو يجب تكوينه إذا تم إستخدام عناوين IP/TCP في عبارات المسار.

#### إستطلاع | ADT | إختيار | Adplex | الطراز | no] bstun protocol-group *group-number* {bsc | bsc-local-ack] الاستقصاء | poll-vari-adt | ديبولد | غير متزامن عام | mdi{

هذا أمر عام لإقران أرقام المجموعات بأسماء البروتوكولات. *رقم المجموعة* هو عدد صحيح عشري بين 1 و 255. المجلس الأعلى للسلام | ADPLEX | ack-local-bsc هي كلمات أساسية لبروتوكول BSTUN معرفة مسبقا. لمزيد من المعلومات، ارجع إلى [تعريف مجموعة البروتوكول](//www.cisco.com/en/US/docs/ios/12_2/ibm/configuration/guide/bcfstun_ps1835_TSD_Products_Configuration_Guide_Chapter.html#wp1003587) في [تكوين النفق التسلسلي وحظر النفق التسلسلي.](//www.cisco.com/en/US/docs/ios/12_2/ibm/configuration/guide/bcfstun_ps1835_TSD_Products_Configuration_Guide_Chapter.html)

يعتبر تحديد نوع المجموعة مهما لتحديد ما إذا كان سيتم إستخدام كلمة المرور أو الإقرار المحلي (المسار المحلي).

ملاحظة: يجب تكوين هذا الأمر دائما.

## <span id="page-2-2"></span>أوامر الواجهة

#### التضمين بstun

هذا أمر واجهة يقوم بتكوين وظيفة BSTUN على واجهة تسلسلية معينة. يجب تكوين هذا الأمر على واجهة قبل تكوين أي أوامر BSTUN أو BSC إضافية لهذه الواجهة.

## [no [رقم مجموعة BSTUN

هذا أمر واجهة يحدد مجموعة BSTUN التي تنتمي إليها هذه الواجهة. يجب وضع كل واجهة تم تمكين BSTUN عليها

على موجه في مجموعة BSTUN معرفة مسبقا. تنتقل الحزم فقط بين الواجهات التي تم تمكين BSTUN بها الموجودة في المجموعة نفسها. *رقم المجموعة* هو عدد صحيح عشري بين 1 و 255.

تم تحديد رقم المجموعة بالفعل ما إذا كانت هذه الواجهة تقوم بتشغيل كلمة مرور أو كلمة مرور محلية.

#### bsc وضع] no]

فيما يلي قائمة ببعض الخيارات الرئيسية. للحصول على قائمة شاملة، ارجع إلى <u>[تكوين خيارات Bisync على واجهة](//www.cisco.com/en/US/docs/ios/12_2/ibm/configuration/guide/bcfstun_ps1835_TSD_Products_Configuration_Guide_Chapter.html#wp1003873)</u> .<br><u>[تسلسلية](//www.cisco.com/en/US/docs/ios/12_2/ibm/configuration/guide/bcfstun_ps1835_TSD_Products_Configuration_Guide_Chapter.html#wp1003873)</u> في <u>[تكوين النفق التسلسلي وحظر النفق التسلسلي](//www.cisco.com/en/US/docs/ios/12_2/ibm/configuration/guide/bcfstun_ps1835_TSD_Products_Configuration_Guide_Chapter.html)</u>

لا يتم إستلام إطارات أو إرسالها حتى يتم تكوين الوضع لأحد هذه الإعدادات:

- النزاع—يضبط هذا إرتباط BSC المتصل بالواجهة التسلسلية ان يكون لمحطة BSC من نقطة إلى نقطة. فقط ،3780 وفقط في وضع كلمة المرور.
- **النزاع** *العنوان الظاهري* **—** يتوفر أول مرة في برنامج Cisco IOS Software، الإصدار 11.3. يستخدم مع الطلب الهاتفي لتمكين أجهزة بعيدة متعددة من إستخدام نفس الواجهة في موجه طرف المضيف.
	- *مهلة الاتصال الهاتفي —*تتوفر اولا في برنامج Cisco IOS الإصدار 11.3. يستخدم في موجه نهاية المضيف للتزاحم. تمكين العديد من الأجهزة عن بعد من التجميع عبر نفس الواجهة المادية.
	- basic—يحدد أن الموجه يعمل كنهاية أساسية لارتباط BSC وأن الجهاز أو الأجهزة المرفقة هي محطات ملحق .BSC
- ثانوي—يحدد أن الموجه يعمل كنهاية ثانوية لارتباط BSC وأن الجهاز البعيد المرفق هو محطة تحكم BSC) مثل معالج أمامي [FEP [أو جهاز مضيف آخر).
	- إذا لم يتم تكوين هذا الأمر، فسيتم إيقاف بروتوكول الخط على الواجهة ولن تعمل الواجهة.

## <span id="page-3-0"></span>تكوين مسار TCP

في هذا التكوين، يكون نظام النقل هو IP/TCP. يمكن أن يعمل هذا عبر أي من الوسائط المادية التي يمكن تشغيل .عليها TCP/IP

#### no] bstun route all tcp ip-address]

#### no] bstun route address-number tcp ip address]

عنوان IP هو نفسه عنوان IP المحدد في اسم النظير لموجه الشريك.

## <span id="page-3-1"></span>تكوين المسار التسلسلي

في هذا التكوين، يستخدم النفق النقل الخاص ب Cisco. إنه أسرع بكثير من IP/TCP، ولكنه يمر عبر واجهة تسلسلية فقط.

#### no] bstun route all interface serial *interface-number*]

#### no] bstun route address-number interface serial interface-number]

## <span id="page-3-2"></span>تكوين كلمة مرور ترحيل الإطارات المباشر

في هذا التكوين، يستخدم النفق شكلا خاصا من التضمين التسلسلي عبر ترحيل الإطارات، والذي يعمل بنفس سرعة المسارات التسلسلية.

#### interface-number dlci dlci-number تسلسلي قارن no] bstun route address-number]

أصدرت هذا أمر على ال ترحيل إطار قارن:

## DLCI-number BSTUN خريطة ترحيل الإطارات

## <span id="page-4-0"></span>تكوين المسار المحلي لترحيل الإطارات المباشر

يستخدم هذا التكوين التحكم في الارتباط المنطقي، النوع 2 (2LLC (عبر تضمين ترحيل الإطارات، لإعطاء إقرار محلي والتحكم في الجلسة من نهاية إلى نهاية. يجب تضمين الكلمة الأساسية lsap؛ وإذا لم يكن الأمر كذلك، فسيتم إجراء التضمين ككلمة مرور.

## interface-number dlci dlci-number lsap lsap تسلسلي قارن no] bstun route address-number]

أصدرت هذا أمر على ال ترحيل إطار قارن:

## DLCI-number LLC2 خريطة ترحيل الإطارات 2

ملاحظة: للحصول على مزيد من المعلومات، ارجع إلى [تحديد كيفية إعادة توجيه الإطارات](//www.cisco.com/en/US/docs/ios/12_2/ibm/configuration/guide/bcfstun_ps1835_TSD_Products_Configuration_Guide_Chapter.html#wp1003759) في [تكوين النفق التسلسلي](//www.cisco.com/en/US/docs/ios/12_2/ibm/configuration/guide/bcfstun_ps1835_TSD_Products_Configuration_Guide_Chapter.html) [وحجب النفق التسلسلي.](//www.cisco.com/en/US/docs/ios/12_2/ibm/configuration/guide/bcfstun_ps1835_TSD_Products_Configuration_Guide_Chapter.html)

## <span id="page-4-1"></span>تكوين Passthru

## لماذا باتشرو؟

Passthru هو وضع الاتصال النفقي الأساسي. يتم تمرير كل إطار يتم نقله بين الأجهزة، دون تغيير، من خلال نفق BSTUN. تتم إضافة رقم تسلسلي وعنوان جهاز، لضمان ألا تؤثر أزمنة الوصول من خلال الشبكة على عملية البروتوكول. إن وصول إستطلاعات الرأي المتأخرة أو ظهور إشارات نهاية الارسال (EOT (يمكن أن يعطل جلسة حالية بشكل كبير.

### متى تستخدمه Passthru

يجب إستخدام كلمة المرور في هذه الظروف:

- لا تحتوي البيانات التي يتم نقلها على إطار إقرار صريح تم إرساله للتحقق من سلامة البيانات.
	- البروتوكول ليس 3270 محضا.
	- يريد المستخدم توفر اتصال جهاز شامل وزمن انتقال الشبكة صغيرا.

## <span id="page-4-2"></span>تكوين التكييف المحلي

## لماذا الوجبات المحلية؟

يقوم النظام الأساسي المحلي بإزالة المصروفات الإضافية لإرسال جميع إطارات التحكم عبر النفق. عندما يرسل المضيف الاستقصاء الأول إلى وحدة تحكم، يتم إرسال إطار تحكم خاص عبر النفق لبدء الاستقصاء عن بعد لعنوان الجهاز. بمجرد أن يشير الجهاز البعيد إلى أنه قيد التشغيل، يتم إرسال إطار تحكم إلى الموجه المضيف لإعلامه بالاستجابة إلى إستطلاعات الرأي. عند تعطل الجهاز عن بعد، يتم إرسال إشارة عبر النفق لتخبر الموجه المضيف بعدم الاستجابة لعمليات الاقتراع.

## متى يمكن إستخدام ACK المحلي

يمكن إستخدام الوجبات المحلية في هذه الظروف:

- 3270 Bisync قيد الاستخدام.
- يتسبب زمن انتقال الشبكة في حالات انتهاء مهلة جلسة العمل الثنائية.
	- تمثل حركة المرور الزائدة عبر شبكة WAN مشكلة.

## Local-Ack خيارات

## [لا] وقت الإيقاف المؤقت ل BSC

يحدد هذا الأمر مقدار الوقت بين بدء دورة اقتراع واحدة والتالية. القيمة 30 (أي 30 عشر أو 3 ثواني).

من الأفضل تكوين هذا الأمر عندما يكون هناك وحدة تحكم واحدة أو وحدتان فقط على واجهة Bisync. فهو يعمل على إبطاء عملية الاقتراع وتوفير المزيد من دورات وحدة المعالجة المركزية (CPU (للجهاز المرفق.

### [no [وقت انتهاء عملية الاستقصاء ل BSC

يضبط هذا الأمر المهلة لاستطلاع أو تحديد تسلسل، بوحدات من واحد على عشرة من الثانية، والقيمة الافتراضية هي 30 (أي 30 عشرا، أو 3 ثواني).

يتم تحديد أصغر قيمة *زمنية* بسرعة الجهاز المرفق، وتكتسب أهمية أكبر عند الطرف المضيف. إذا قام المضيف الذي يقوم بتشغيل الموجه بتقليل المهلة الخاصة به إلى أقل قيمة ممكنة، فسيكون هناك تحسين في الأداء عند فشل بعض الأجهزة.

#### no] bsc retry-number]

يقوم هذا الأمر بتعيين عدد المحاولات التي تتم تجربتها قبل إعتبار الجهاز ميتا. المدى هو من 1 إلى 100، الافتراضي هو 5 إعادة محاولة.

## [no [القيمة الفعلية ل BSC

يحدد هذا الأمر قيمة Servlim) النسبة النشطة مقابل غير النشطة لاستطلاع المحطة النهائية). النطاق هو من 1 إلى 50؛ الافتراضي هو .3

### [لا] باستطلاع مواصفات لجنة السلامة

هذا الأمر يأمر المضيف بأن يتعامل مع إستطلاعات رأي محددة كإستطلاعات عامة. أستخدم هذا الأمر عندما تعمل مع [الأجهزة المضيفة المترادفة.](#page-11-1)

لمزيد من المعلومات، ارجع إلى <u>[تكوين خيارات Bisync على واجهة تسلسلية](//www.cisco.com/en/US/docs/ios/12_2/ibm/configuration/guide/bcfstun_ps1835_TSD_Products_Configuration_Guide_Chapter.html#wp1003873)</u> في <u>[تكوين النفق التسلسلي وحظر النفق](//www.cisco.com/en/US/docs/ios/12_2/ibm/configuration/guide/bcfstun_ps1835_TSD_Products_Configuration_Guide_Chapter.html)</u> [التسلسلي](//www.cisco.com/en/US/docs/ios/12_2/ibm/configuration/guide/bcfstun_ps1835_TSD_Products_Configuration_Guide_Chapter.html).

## <span id="page-5-0"></span>تشكيل النزاع

## لماذا الخلاف؟

التنازع هو متغير 3780 من Bisync. لا توجد عناوين لوحدة التحكم. وتكون الأجهزة متصلة من نقطة إلى نقطة. بشكل عام، يتحول الجهاز البعيد إلى موقع مركزي ويفترض عدم وجود أجهزة أخرى.

### متى يجب إستخدام النزاع

استخدم التنازع *فقط* عندما تستخدم بروتوكولات إدخال الوظيفة عن بعد (RJE)، 3780 ،RJE، و 2780. بعد ان تعرف

الخلاف، تأكد ان كلا الطرفين مهيئان لاستعمال الخلاف.

إذا كنت غير متأكد، قم بهذه الخطوات:

.1 شكلت BSC أساسي. 2. قم بتشغيل **حزمة debug bsc.** .3 جعل الجهاز المرفق يبدأ في الاستقصاء. تشير الرسائل ذات 1 α2 إلى تزاحم. أي بايت قبل מ2 ليس 3780.

## <span id="page-6-0"></span>أولويات

عند المقارنة مع جميع حركات المرور الأخرى التي تمر عبر العمود الفقري لشبكة WAN، فإن حركة مرور Bisync صغيرة جدا ويمكن تعويضها بسهولة من خلال حركة المرور الأخرى. يتطلب فقد الإطارات في Bisync فترة إسترداد طويلة، وهي ظاهرة بسهولة للأجهزة الطرفية. لتقليل هذه المشكلة إلى الحد الأدنى، يوصى بتحديد أولوية حركة مرور Bisync. يمكنك تحديد أولوية حركة مرور البيانات إما بأولويات BSTUN أو باستخدام قوائم الانتظار المخصصة.

- ∙ قوائم الانتظار ذات الأولوية هي ميزة توجيه يتم فيها ترتيب اولويات الإطارات الموجودة في قائمة انتظار إخراج الواجهة استنادا إلى خصائص مختلفة، مثل حجم الحزمة أو نوع الواجهة.تسمح قائمة انتظار مخرجات الأولوية لمسؤول الشبكة بتحديد أربع أولويات لحركة المرور؟؟؟ عالية وطبيعية ومتوسطة ومنخفضة؟؟ على واجهة معينة. مع دخول حركة المرور إلى الموجه، يتم تعيينها لواحدة من قوائم انتظار الإخراج الأربعة. يتم إرسال الحزم الموجودة على قائمة الانتظار ذات الأولوية العليا أولا. وعندما تفرغ قائمة الانتظار هذه، يتم إرسال حركة المرور على قائمة الانتظار التالية ذات الأولوية القصوى، وما إلى ذلك. تضمن هذه الآلية أنه أثناء الازدحام، لا يتم تأخير البيانات ذات الأولوية العليا بسبب حركة المرور الأقل أولوية. ومع ذلك، إذا تجاوزت حركة المرور المرسلة إلى واجهة معينة النطاق الترددي لتلك الواجهة، فيمكن أن تواجه حركة المرور الأقل أولوية تأخيرات كبيرة.على سبيل المثال، إذا قمت بجعل IP أولوية أعلى من IPX على إرتباطات WAN التسلسلية، فإن حركة مرور BSC في IP/TCP ستستفيد من حقيقة نقل IP بأولوية أعلى.
- تسمح قوائم الانتظار المخصصة للعميل بحجز نسبة من عرض النطاق الترددي للبروتوكولات المحددة. يمكن للعملاء تحديد ما يصل إلى عشر قوائم انتظار للإخراج للبيانات العادية وقائمة انتظار إضافية لرسائل النظام، مثل رسائل رسائل رسائل رسائل رسائل رسائل رسائل رسائل تنشيط الشبكة المحلية (لا يتم تعيين حزم التوجيه إلى قائمة انتظار النظام). خدمة الموجهات من Cisco لكل قائمة انتظار بشكل تسلسلي: فإنها تنقل نسبة حركة مرور قابلة للتكوين على كل قائمة انتظار قبل أن تنتقل إلى القائمة التالية. عند إستخدام قوائم الانتظار المخصصة، يمكنك ضمان تعيين نسبة معينة من عرض النطاق الترددي دائما للبيانات الحيوية للمهام، بينما يتم ضمان إنتاجية متوقعة لحركة المرور الأخرى.لتوفير هذه الميزة، تحدد موجهات Cisco عدد وحدات البايت التي يجب إرسالها من كل قائمة انتظار، استنادا إلى سرعة الواجهة والنسبة المئوية التي تم تكوينها. عند إرسال عدد البايت المحسوب من قائمة انتظار معينة، يقوم الموجه بإكمال إرسال الحزمة الحالية وينقل إلى قائمة الانتظار التالية. وفي نهاية المطاف، تتم خدمة كل قائمة انتظار، بطريقة كروية دائرية.

ارجع إلى [تكوين النفق التسلسلي وحظر النفق التسلسلي،](//www.cisco.com/en/US/docs/ios/12_2/ibm/configuration/guide/bcfstun_ps1835_TSD_Products_Configuration_Guide_Chapter.html) ارجع إلى [تحديد سياسة قوائم الانتظار التي يجب إستخدامها](//www.cisco.com/en/US/docs/ios/12_0/qos/configuration/guide/qcconman.html#xtocid115132) في [نظرة عامة على إدارة الازدحام.](//www.cisco.com/en/US/docs/ios/12_0/qos/configuration/guide/qcconman.html)

#### [no] priority-list-number protocol bstun queue [gt | lt packetSize] [address bstun-group bsc-addr]

قم بإصدار أمر التكوين العام bstun الخاص ببروتوكول قائمة الأولوية لإنشاء أولويات قوائم انتظار BSTUN استنادا إلى رأس BSTUN. قم بإصدار الأمر form no للعودة إلى الأولويات العادية.

### [لا] قائمة انتظار مخصصة [قائمة]

القائمة عبارة عن عدد صحيح (1 - 16) يمثل عدد قائمة الانتظار المخصصة.

<span id="page-6-1"></span>تكوين رسائل تنشيط الاتصال

### peer-keepalive-بعد عن بعد عا peer-keepalive

يقوم هذا الأمر بتمكين رسائل keepalive لنظير BSTUN. يرسل هذا طلبا إلى النظير كلما ظل النظير صامتا لفترة أطول من الفترة الزمنية *الفاصلة*. أي إطار يعيد ضبط الساعة، وليس فقط رسائل تنشيط الاتصال. الافتراضي هو 30 ثانية.

#### no] bstun keepalive number]

وعند *فقد هذا الرقم* من رسائل keepalives بالتتابع، ينقطع اتصال BSTUN. الافتراضي هو 3.

### متى يمكن إستخدام رسائل تنشيط الاتصال

تعد رسائل Keepalives مفيدة للحماية من حالات انقطاع الاتصال عبر الأنفاق عندما تقوم بتشغيل إعدادات محلية و IP/TCP. يجلب النفق واجهة فقط عندما يتم تلقي إشارة من جهاز التحكم عن بعد. إذا كان النفق معطلا، فلن يتم تلقي أية إشارات أبدا.

لا يلزم هذا الأمر بكلمة مرور، لأن الاتصال من نهاية إلى نهاية مطلوب.

# <span id="page-7-0"></span>أوامر debug

### debug bstun أحداث مجموعة] no]

يتيح لك هذا الأمر تصحيح أخطاء إتصالات BSTUN وحالتها. عند تمكينها، تتسبب في عرض الرسائل التي تظهر إنشاء الاتصال والحالة العامة.

### buffer-size display-bytes size الحزم مجموعة no] debug bstun]

يتيح لك هذا الأمر تصحيح أخطاء الحزم التي تنتقل عبر إرتباطات BSTUN.

### [bsc debug] no ربط مجموعة مصد حجم معروض-byte حجم مجموعة

يتيح لك هذا الأمر تصحيح أخطاء الإطارات التي تنتقل عبر ميزة BSC.

#### ربط no] debug bsc]

يتيح لك هذا الأمر تصحيح أخطاء الإطارات التي تنتقل عبر ميزة BSC. وهو يتتبع جميع الواجهات التي تم تكوينها باستخدام رقم مجموعة BSTUN.

#### مجموعة حدث no] debug bsc]

يتيح لك هذا الأمر تصحيح أخطاء الأحداث التي تحدث في ميزة BSC. إذا تم حذف رقم المجموعة، فهذا يعني أنه يتتبع جميع الواجهات التي تم تكوينها باستخدام رقم مجموعة BSTUN.

# <span id="page-7-1"></span>إظهار الأوامر

## <span id="page-7-2"></span>show bstun

يعرض هذا الأمر الحالة الحالية ل BSTUN.

```
This peer: 10.10.20.108
          ([Serial5 -- interface for ATM: R1710V421 (group 3 [bsc* 
route transport address state rx_pkts tx_pkts drops
  C2 TCP 10.10.10.107 open 655630 651332 0
            ([Serial6 -- interface for SEC: MST012 (group 2 [bsc 
 route transport address state rx_pkts tx_pkts drops
   C2 TCP 10.10.10.107 open 649385 644001 0
                                       تحقق من هذه المشاكل:
```
- - الدولة .
- عمليات السقوط.
- ∙ عدد منخفض للحزم.**ملاحظة:** لا يشير انخفاض عدد الحزم دائما إلى وجود مشاكل. عندما تقوم بتشغيل إعداد محلي، فإن العدد يتكون فقط من إطارات البيانات، والتي تكون أصغر بشكل ملحوظ من العدد الفعلي للإطارات التي يتم إرسالها من المضيف.

### <span id="page-8-0"></span>show bsc

يعرض هذا أمر الحالة الحالية ل BSC.

## في باتشرو

```
:BSC pass-through on Serial5
                                              .Output queue depth: 0
                                        .HDX enforcement state: IDLE
                                        .Frame sequencing state: SEC
                                  .Tx-Active: Idle. Rx-Active: False
.Tx Counts: 670239 frames(total). 670239 frames(data). 9288816 bytes
 .Rx Counts: 651332 frames(total). 651332 frames(data). 651332 bytes
                                               تحقق من هذه المشاكل:
```
- إذا علقت xים في حالة غير ، فقد تكون هناك مشكلة في الجهاز المرفق او في هذا الموجه. يشير ذلك عادة إلى أن الجهاز لا يستجيب. قم بتشغيل تصحيح أخطاء حدث BSC. إذا ظهرت لديك كبيرة الرسائل ، فتحقق أولا من تنشيط الجهاز، ثم تحقق من الإرسال ثنائي الإتجاه. إذا لم تكن هناك رسائل ولم يتم الاسترداد في نهاية المطاف، فسيتم فقد حدث اكتمال الإرسال، وتم العثور على خطأ قد يكون كارثيا.
	- تخبرك أي جهاز حالة محدود (FSM (سيتم فحصه.
	- إذا كان Rx-Active عالقا في <sub>True</sub>، فإن ذلك يشير إلى حدوث شيء سيئ مع الجهاز. قم بإصدار **إيقاف تشغيل** ثم عدم إيقاف العمل لإعادة ضبط الواجهة. إذا لم ينجح ذلك، فأعد تحميل الموجه.

#### في مقاطعة محلية

:BSC local-ack on Serial0 .Secondary state is CU\_Idle :Control units on this interface \*Poll address: 40. Select address: 60 \*CURRENT-CU .Current active device address is: 40 .State is Active .Tx Counts: 87228 frames(total). 11 frames(data). 87353 bytes .Rx Counts: 87271 frames(total). 5 frames(data). 436312 bytes .Total Tx Counts: 87228 frames(total). 11 frames(data). 87353 bytes .Total Rx Counts: 174516 frames(total). 5 frames(data). 523557 bytes

إذا علقت في Down\_TCU، فإن هذا يشير إلى أن هناك شيئا ما يفرض على هذه الواجهة أن تظل منخفضة. تحقق من وضع التوقيت المؤقت ووضع BSC وتأكد من عدم تعطل أي شيء إداريا. أحيانا، يقوم أمر إيقاف التشغيل متبوعا بأمر no shutdown بتشغيل الواجهة مرة أخرى.

### بشكل عام

- ىشىر الأكبر من 1 إلى تراكم في الواجهة. تحقق من تكوين الإرسال أحادي الإتجاه بشكل صحيح.
- يعني hunt-SYN إما أن الواجهة معطلة أو أن المستقبل قد تم تعطيله. ما ينطبق على Active-Rx ينطبق أيضا هنا. ● یعني

## <span id="page-9-0"></span>إظهار الرقم التسلسلي للواجهة

هذا أمر مفيد أن يرى العدادات أن يكون صحبت مع أن قارن تسلسلي.

Received 0 broadcasts, 0 runts, 0 giants input errors, 0 CRC, 0 frame, 0 overrun, 0 ignored, 0 abort 0 ملاحظة أي أخطاء تعني مشاكل.

تحقق من هذه المشاكل:

- إلى إرسال سيئ.
- الإطارات هي إطارات تنتهك بروتوكول Bisync.
- تشير إما إلى أن وحدة الحد الأقصى للنقل صغيرة جدا أو أن تسلسل Bisync سيئ.
	- إلى وجود نقص في موارد وحدة المعالجة المركزية.
	- تشير CRC إلى حدوث تلف عبر الخط (سواء أكان ضجيجا أم غير ذلك).

إذا كنت تستخدم كبل DTE ويبدو أن الخط ينحدر إلى أسفل بشكل متكرر، أو أن عمليات الإرسال تفشل ولكن يستلم عمل، بعد ذلك قد تحتاج إلى إصدار الأمر ignore-dcd. يمكن التحقق من هذا الإجراء باستخدام محلل بروتوكول. عند إرسال DCE، يتم رفع "أداة الكشف عن البيانات المنقولة (DCD"(. عند الانتهاء، يتم خفض DCD حتى لا يتمكن الموجه من الرد.

- 2430CD يشير إلى مجموعة رقائق سيروس.
	- 64570HD إلى مجموعة الشرائح Hitachi.

يستخدم Hitachi مقاطعات الأحرف والتأطير الذي تم تصميمه بواسطة البرامج. إنها لا تتعامل مع DCD بشكل جيد. تستخدم سيروس مقاطعات الإطارات. الإطارات مبنية في ucode. لديه خيارات للتشغيل باستخدام DCD. من المهم عندما تقوم بتصحيح الأخطاء أن تعرف نوع الواجهة لأن هناك بعض الفروق بينهم.

يجب أن يكون . إن ليس الخط بروتوكول يكون فوق، بعد ذلك فحصت أن BSC أسلوب شكلت.

```
Serial5 is up, line protocol is up
                                   Hardware is CD2430 in sync mode 
MTU 265 bytes, BW 4 Kbit, DLY 20000 usec, rely 255/255, load 1/255 
                             Encapsulation BSTUN, loopback not set 
                                            .Half-duplex enabled 
                                          cts-delay 0 millisec 
                                dcd-txstart-delay 100 millisec 
                                  dcd-drop-delay 100 millisec 
                                     transmit-delay 0 millisec 
                              Errors - 0 half duplex violation 
          Last input 10:27:12, output 1:07:12, output hang never 
                 Last clearing of "show interface" counters 4d11 
           Output queue 0/40, 0 drops; input queue 0/75, 0 drops
```
minute input rate 0 bits/sec, 0 packets/sec 5 minute output rate 0 bits/sec, 0 packets/sec 5 packets input, 3223356 bytes, 0 no buffer 3223346 **Received 0 broadcasts, 0 runts, 0 giants input errors, 0 CRC, 0 frame, 0 overrun, 0 ignored, 0 abort 0**  packets output, 45259079 bytes, 0 underruns 3242346 **output errors, 0 collisions, 8 interface resets, 0 restarts 0 output buffer failures, 0 output buffers swapped out 0**  carrier transitions 4 DCD=up DSR=up DTR=up RTS=down CTS=down

# <span id="page-10-0"></span>كيفية أستكشاف أخطاء Bisync IBM وإصلاحها

## <span id="page-10-1"></span>كيفية إستخدام Passthru FSMs

تأكد من تشغيل كلمة المرور. يجب العثور على جهاز الحالة المحدودة الصحيح (FSM (الذي يجب اتباعه.

راجع رسائل تصحيح أخطاء الحدث. هناك إثنين من FSMs للقيام بذلك. إن FSM-HDX هو FSM لفرض الإرسال أحادي الإتجاه. وهو موجه بغض النظر عما إذا كان البند تم تكوينه الإرسال ثنائي الإتجاه الكامل أو الإرسال أحادي الإتجاه. وهو يحاول التأكد من عدم حصول قائمة انتظار الإرسال الخاصة بالموجه على بيانات قديمة متأخرة. يضمن FSM-FS أن الإطارات المتأخرة من خلال الشبكة لا تدمر الجلسات المحددة.

لتحديد مكان البحث، انتقل مباشرة إلى الخلاف FSM، إذا تم تكوين الخلاف. وإلا، فانظر إلى الحالة التي يذهب فيها بعد حالة . إذا كنت ترى SEC، فانظر إلى تسلسل الإطارات الثانوي FSM. إذا رأيت PRI، نظرت في تسلسل الإطار الأساسي FSM.

.BSC: Serial6: HDX-FSM event: RXV old\_state: PND\_RCV. new\_state: IDLE .BSC: Serial6: FS-FSM event: SDI EOT old\_state: SEC. new\_state: IDLE BSC: Serial6: NDI: Data (8 bytes): C24100C2C27F7F2D .BSC: Serial6: FS-FSM event: NDI BID old\_state: IDLE. new\_state: SEC (BSC: Serial6: New Address(C2) New NS(01 .BSC: Serial6: HDX-FSM event: TX old\_state: IDLE. new\_state: PND\_COMP .BSC: Serial6: HDX-FSM event: CmpOTH old\_state: PND\_COMP. new\_state: PND\_RCV BSC: Serial6: SDI: Data (1 bytes): 37 .BSC: Serial6: HDX-FSM event: RXV old\_state: PND\_RCV. new\_state: IDLE عندما تنظرون إلى الجدول، ترون المدخلات في الجانب الأيسر وترون الحالات في الأعلى. يكون كل إدخال في عمود من النموذج {الحالة التالية،الإجراء} يتم القيام بالإجراء أولا، ثم يحدث الانتقال.

#### <span id="page-10-2"></span>كيفية إستخدام FSM المحلي

تأكد من أنك تقوم بتشغيل حقيبة محلية. <mark>العرض bsc</mark> يقول أمر أنت ما إذا القارن يكون بولر أو أسلوب. من هذا، أستخدم FSM المناسب الافتقار.

## <span id="page-10-3"></span>مشاكل مشتركة

<span id="page-10-4"></span>تمرير بيانات 3780 إلى 3270 config أو العكس

تحذير: لا تفعل ذلك. هذا لا يعمل بشكل موثوق.

<span id="page-10-5"></span>تكوين مسار إلى نظير سيئ

لقد جهزتم كل شيء ولم يحدث شيء. تقوم بتشغيل **حزمة debug bsc** على الموجه البعيد ولا ترى شيئا. ثم قم

بتشغيل **حزمة debug bstun** ولا ترى شيئا حتى الآن. في هذه المرحلة، قم بتشغيل **حدث Debug bstun،** وربما لا ترى شيئا. ارجع إلى موجه نهاية المضيف وقم بتَشغيل **حَدث debug bstun**. يجب أن ترى الآن عدة رسائل تشير إلى وجود اتصال سيئ.

## <span id="page-11-0"></span>أرقام مجموعة Bad Config

وتتم ملاحظة ذلك عند تكوين أي من طرفي النفق برقم مجموعة مختلف. إما أن تنسكب البيانات من الواجهة الخطأ أو يتم التخلص منها على مستوى BSTUN.

لا يتم خلط أرقام مجموعة الأحرف المحلية والباسثرو. تأكد من أن تعريفات مجموعة البروتوكولات متناسقة عبر الشبكة بالكامل. يجب أيضا أن تكون الأجهزة التي تشغل تزاحم (3780) على أرقام مجموعات مختلفة من .3270

<span id="page-11-1"></span>مضيفون مترادفون

BSC: Serial4: SDI-rx: Data (5 bytes): C7C740402D :21:55:18 BSC: Serial5: SDI-tx: Data (1 bytes): 37 :21:55:19 BSC: Serial5: SDI-tx: Data (5 bytes): C2C240402D :21:55:19 BSC: Serial4: SDI-rx: Data (1 bytes): 37 :21:55:21 BSC: Serial4: SDI-rx: Data (5 bytes): C7C740402D :21:55:21 BSC: Serial5: SDI-tx: Data (1 bytes): 37 :21:55:22 BSC: Serial5: SDI-tx: Data (5 bytes): 404040402D :21:55:22 BSC: Serial4: SDI-rx: Data (1 bytes): 37 :21:55:24

لا يطيع طنطاس محافل 3270 الصارمة. وهم يجرون كافة استفتاءاتهم باستفتاءات محددة، وهو ما يتسبب في مشكلة عدم وجود هيئة محلفين جنسيا. لجعل أجهزة التحكم تعمل بشكل صحيح، قم بتكوين إختبار صحة BSC بشكل **دقيق** على الواجهة الثانوية ل BSC.

<span id="page-11-2"></span>فرق بين الإرسال ثنائي الإتجاه الكامل والنصف

من السهل الخلط بين الإرسال ثنائي الإتجاه الكامل والإرسال أحادي الإتجاه.

- يمكن أن يقوم الإرسال ثنائي الإتجاه الكامل بإرسال البيانات في نفس الوقت بين محطة الإرسال ومحطة الاستقبال.
- يمكن لنصف الإرسال ثنائي الإتجاه إرسال البيانات في إتجاه واحد فقط في كل مرة، بين محطة الإرسال ومحطة الاستقبال.

راجع القسم الموجود على الأمر <mark>show bsc</mark> للحصول على مزيد من التفاصيل.

إذا كان لديك محلل بروتوكول أو مربع تجميع متاح، فقم بتوصيل محلل البروتوكولات الخاص بك في النظام بدون موجهات.

إذا غير RTS أو CTS الإشارة، فهذا يعني أنك تمتلك وضع الإرسال أحادي الإتجاه؛ وإلا فهو وضع الإرسال ثنائي ● الإتجاه الكامل.

● إذا كان DCD يبدو كأنه يتغير كثيرا، والصفوف ترتفع وتنخفض أو تبقى منخفضة، قد يكون لديك تبديل DCD. ملاحظة: قد يكون الموجه الأساسي الإرسال ثنائي الإتجاه الكامل بينما الموجه عن بعد أحادي الإتجاه، والعكس صحيح. وهذه خطوط فعلية منفصلة، ولا يتم نقل إشارات التحكم من الواجهات عبر النفق.

# <span id="page-11-3"></span>أمثلة BSC و BSTUN

<span id="page-11-4"></span>لا يوجد مثال على الاستجابة للجهاز

هذا مثال على واجهتين على موجه ثانوي: إحداهما محلية والأخرى كلمة مرور. ولا يتلقى أي منهما إستجابة من جهاز التحكم عن بعد. حالما ترى إستطلاعات الرأي تأتي إلى الموجه الثانوي، فإنك تحتاج لتحديد ما يحدث في الطرف البعيد.

```
BSC: Serial4: SDI-rx: Data (5 bytes): C7C77F7F2D :21:55:18
       BSC: Serial5: SDI-tx: Data (1 bytes): 37 :21:55:19
BSC: Serial5: SDI-tx: Data (5 bytes): C2C27F7F2D :21:55:19
       BSC: Serial4: SDI-rx: Data (1 bytes): 37 :21:55:21
BSC: Serial4: SDI-rx: Data (5 bytes): C7C77F7F2D :21:55:21
        BSC: Serial5: SDI-tx: Data (1 bytes): 37 :21:55:22
BSC: Serial5: SDI-tx: Data (5 bytes): 40407F7F2D :21:55:22
       BSC: Serial4: SDI-rx: Data (1 bytes): 37 :21:55:24
BSC: Serial4: SDI-rx: Data (5 bytes): C7C77F7F2D :21:55:24
       BSC: Serial5: SDI-tx: Data (1 bytes): 37 :21:55:25
BSC: Serial5: SDI-tx: Data (5 bytes): C2C27F7F2D :21:55:25
       BSC: Serial4: SDI-rx: Data (1 bytes): 37 :21:55:27
BSC: Serial4: SDI-rx: Data (5 bytes): C7C77F7F2D :21:55:27
       BSC: Serial5: SDI-tx: Data (1 bytes): 37 :21:55:28
BSC: Serial5: SDI-tx: Data (5 bytes): C2C27F7F2D :21:55:28
        BSC: Serial4: SDI-rx: Data (1 bytes): 37 :21:55:30
BSC: Serial4: SDI-rx: Data (5 bytes): C7C77F7F2D :21:55:30
```

```
عندما تنظر إلى الطرف البعيد في حالة كلمة المرور، يمكنك رؤية الإطارات القادمة من خلال النفق، ولكن الجهاز
                                                                                    المرفق لا يزال هادئا.
```
BSC: Serial6: NDI: Data (8 bytes): C24100C2C27F7F2D BSC: Serial6: NDI: Data (4 bytes): C2C00037 BSC: Serial6: NDI: Data (8 bytes): C24100C2C27F7F2D BSC: Serial6: NDI: Data (4 bytes): C2C00037 BSC: Serial6: NDI: Data (8 bytes): C24100C2C27F7F2D BSC: Serial6: NDI: Data (4 bytes): C2C00037 BSC: Serial6: NDI: Data (8 bytes): C24100C2C27F7F2D BSC: Serial6: NDI: Data (4 bytes): C2C00037 BSC: Serial6: NDI: Data (8 bytes): C24100C2C27F7F2D BSC: Serial6: NDI: Data (4 bytes): C2C00037

بعد ذلك، حدد ما إذا كان الجهاز المرفق معطلا أو ما إذا كان الموجه يحتوي على جهاز إرسال سيئ: قم بتشغيل تصحيح الأحداث.

BSC: Serial6: NDI: Data (8 bytes): C24100C2C27F7F2D .BSC: Serial6: FS-FSM event: NDI BID old\_state: IDLE. new\_state: SEC (BSC: Serial6: New Address(C2) New NS(01 .BSC: Serial6: HDX-FSM event: TX old\_state: IDLE. new\_state: PND\_COMP .BSC: Serial6: HDX-FSM event: CmpOTH old\_state: PND\_COMP. new\_state: PND\_RCV BSC: Serial6: **Response not received from remote** .BSC: Serial6: HDX-FSM event: T/O old\_state: PND\_RCV. new\_state: IDLE BSC: Serial6: NDI: Data (4 bytes): C2C00037 .BSC: Serial6: FS-FSM event: NDI EOT old\_state: SEC. new\_state: IDLE .BSC: Serial6: HDX-FSM event: TX old\_state: IDLE. new\_state: PND\_COMP .BSC: Serial6: HDX-FSM event: CmpEOT old\_state: PND\_COMP. new\_state: IDLE BSC: Serial6: NDI: Data (8 bytes): C24100C2C27F7F2D .BSC: Serial6: FS-FSM event: NDI BID old\_state: IDLE. new\_state: SEC (BSC: Serial6: New Address(C2) New NS(01 من التتبع، اتبع FSM-HDX. إذا كان عالقا في حالة COMP\_PND، فإن جهاز الإرسال يفشل. من المحتمل ألا يتم توفير ساعة. كما ترى في إخراج المثال السابق، يتم الوصول إلى حالة <sub>PND</sub>\_<sub>RCV</sub>، وتشاهد ، والتي تشير إلى تلقي سيئ او

```
جهاز غير نشط.
```
<span id="page-12-0"></span>م<u>ثال أزمنة انتقال الشبكة</u>

هذا مثال على أزمنة انتقال الشبكة في بيئة إسقاط متعدد افتراضية:

BSC: Serial0: NDI: Data (5 bytes): C703001061 BSC: Serial0: SDI: Data (1 bytes): 37 BSC: Serial0: SDI: Data (1 bytes): 37 BSC: Serial0: Discard SDI: Data (1 bytes): 37 BSC: Serial0: SDI: Data (5 bytes): 404040402D BSC: Serial0: NDI: Data (4 bytes): 40C00037 BSC: Serial0: SDI: Data (1 bytes): 37 BSC: Serial0: Discard SDI: Data (1 bytes): 37 *Output suppressed.* BSC: Serial0: SDI: Data (1 bytes): 37 BSC: Serial0: Discard SDI: Data (1 *---!* bytes): 37 BSC: Serial0: SDI: Data (5 bytes): C4C4C4C42D توجد مشكلة هنا، لأن 4C لم ترد في الوقت المناسب:

> BSC: Serial0: SDI: Data (1 bytes): 37 BSC: Serial0: SDI: Data (1 bytes): 37 BSC: Serial0: Discard SDI: Data (1 bytes): 37 BSC: Serial0: SDI: Data (5 bytes): C5C5C5C52D BSC: Serial0: NDI: Data (4 bytes): C5C00037 BSC: Serial0: SDI: Data (1 bytes): 37 BSC: Serial0: Discard SDI: Data (1 bytes): 37 BSC: Serial0: SDI: Data (5 bytes): C7C7C7C72D مرة أخرى، هذا يضيع. وإذا نظرنا إلى ما هو أبعد من هذا فسوف ندرك أن المشكلة تصبح أسوأ قليلا:

BSC: Serial0: SDI: Data (1 bytes): 37 BSC: Serial0: SDI: Data (1 bytes): 37 BSC: Serial0: Discard SDI: Data (1 bytes): 37 BSC: Serial0: SDI: Data (5 bytes): 404040402D BSC: Serial0: NDI: Data (4 bytes): 40C00037 BSC: Serial0: SDI: Data (1 bytes): 37 BSC: Serial0: Discard SDI: Data (1 bytes): 37 BSC: Serial0: SDI: Data (5 bytes): C1C1C1C12D ظهر فجأة "نقطة نهاية العالم" للسي 7 مرة أخرى. تجاهل EOT الذي سيتم إسترداده من هذا؛ الإطار التالي هو .C1 ل EOT

في هذا المثال، تصل الإطارات من الشبكة في وقت متأخر وخارج التسلسل. وهذا يتسبب في عدد كبير من الاستطلاعات التي لم يتم الرد عليها في الدولة المضيفة. الحل، في هذه الحالة، أن يشكل محلي-حالة.

# <span id="page-13-0"></span>نماذج تكوينات BSC و BSTUN

## <span id="page-13-1"></span>الرسم التخطيطي للشبكة

هذا الرسم التخطيطي هو نموذج لتكوين موقع يشغل كلا من محطات Bisync الطرفية 3270 و .3780

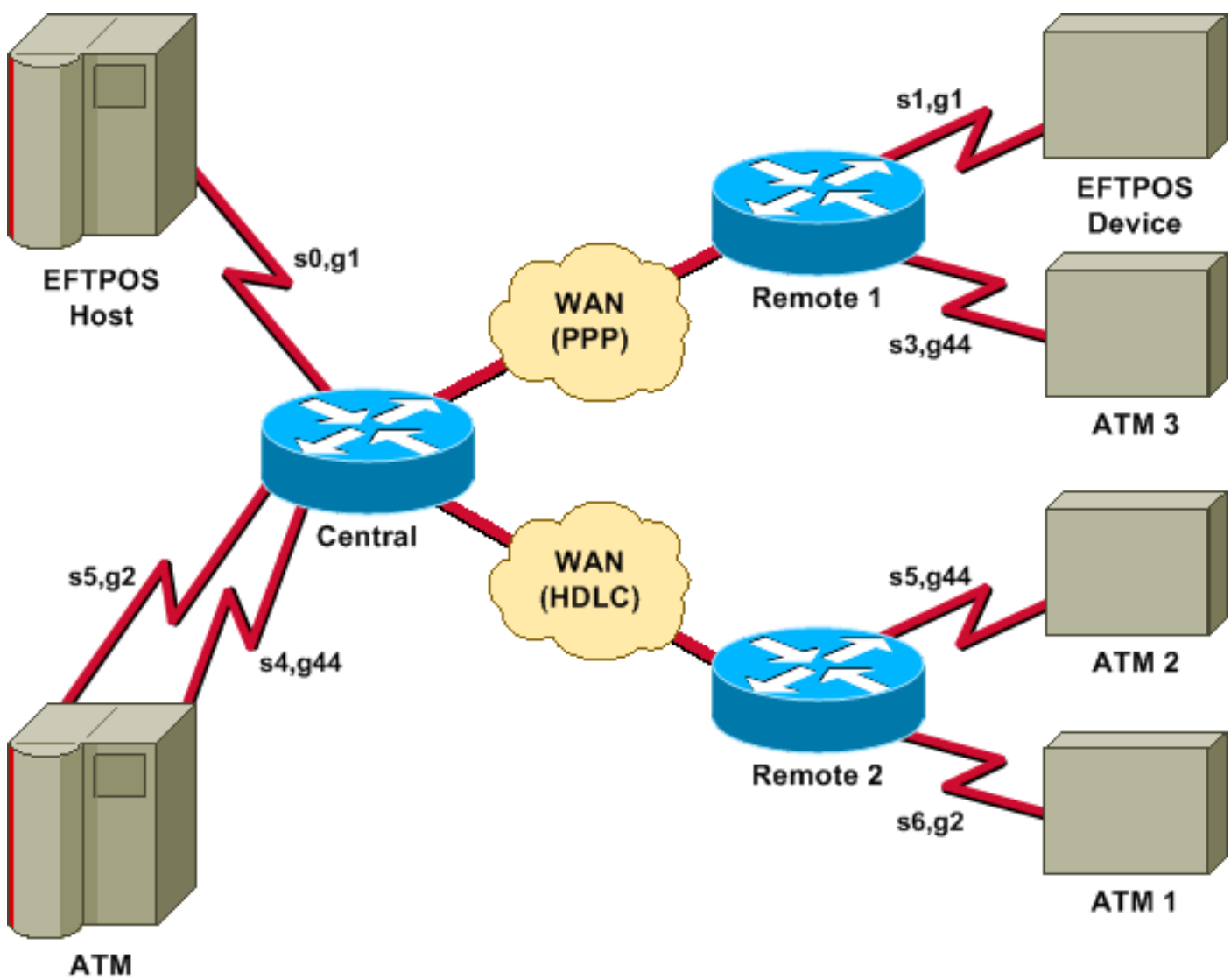

Host

## <span id="page-14-0"></span><mark>التكوينات</mark>

يستعمل ذلك رسم بياني هذا تشكيل:

- <u>سنترال</u>
- <u>جهاز التحكم عن بعد 1</u>
- <u>جهاز التحكم عن بعد 2</u>

### سنترال

```
hostname central
                                     !
         bstun peer-name 10.10.10.107
           bstun protocol-group 1 bsc
           bstun protocol-group 2 bsc
bstun protocol-group 44 bsc-local-ack
                                      !
                     interface Serial0
             description EFTPOS host 
                       no ip address 
                 encapsulation bstun 
                         no keepalive 
                          full-duplex
```

```
clockrate 19200 
                           bstun group 1 
                        bsc contention 1 
       bstun route all tcp 10.10.10.108 
                                          !
                        interface Serial2
           description WAN-ppp backbone 
  ip address 10.10.10.107 255.255.255.0 
                       encapsulation ppp 
                       clockrate 2000000 
                                          !
                        interface Serial3
                    description WAN-hdlc 
  ip address 10.10.20.107 255.255.255.0 
                          bandwidth 2000 
                            no keepalive 
                       clockrate 2000000 
                                          !
                        interface Serial4
                    description ATM Host 
                           no ip address 
                     encapsulation bstun 
                            no keepalive 
                              full-duplex 
                          bstun group 44 
                           bsc secondary 
       bstun route all tcp 10.10.20.108 
                                          !
                        interface Serial5
                    description ATM host 
                           no ip address 
                     encapsulation bstun 
                            no keepalive 
                           bstun group 2 
                           bsc secondary 
bstun route address C2 tcp 10.10.20.108 
                                         !
                                       end
```
### جهاز التحكم عن بعد 1

```
hostname remote1
                                      !
         bstun peer-name 10.10.10.108
           bstun protocol-group 1 bsc
bstun protocol-group 44 bsc-local-ack
                                      !
                     interface Serial0
                 description EFTPOS 1 
                        no ip address 
                  encapsulation bstun 
                         no keepalive 
                          full-duplex 
                      clockrate 19200 
                        bstun group 1 
                  bsc char-set ebcdic 
                       bsc contention 
    bstun route all tcp 10.10.10.107 
                                      !
                     interface Serial1
                    description ATM 3 
                        no ip address 
                  encapsulation bstun
```

```
no keepalive 
                          bstun group 44 
                     bsc char-set ebcdic 
                              bsc primary 
bstun route address 40 tcp 10.10.10.107 
                                          !
                         interface Serial3
                    description WAN -ppp 
  ip address 10.10.10.108 255.255.255.0 
                        encapsulation ppp 
                                          !
                                        end
```
### جهاز التحكم عن بعد 2

```
hostname remote2
                                                !
                                                !
                   bstun peer-name 10.10.20.108
                     bstun protocol-group 2 bsc
         bstun protocol-group 44 bsc-local-ack
         bstun protocol-group 10 bsc-local-ack
                                                !
                               interface Serial0
                          description WAN-hdlc 
        ip address 10.10.20.108 255.255.255.0 
                                bandwidth 2000 
                                   no keepalive 
                                                !
                              interface Serial5
                             description ATM 1 
                                        mtu 265 
                           encapsulation bstun 
                               clockrate 19200 
                                bstun group 44 
                           bsc char-set ebcdic 
                                    bsc primary 
      bstun route address C2 tcp 10.10.10.107 
                                                !
                               interface Serial6
              description interface for ATM 2 
                                        mtu 265 
                           encapsulation bstun 
                                clockrate 19200 
                                 bstun group 2 
                           bsc char-set ebcdic 
                                    bsc primary 
      bstun route address C2 tcp 10.10.10.107 
                                                !
ip route 10.10.10.0 255.255.255.0 10.10.20.107
                                                !
                                             end
```
# <span id="page-16-0"></span>المراجع

معلومات عامة - إتصالات ثنائية متزامنة، مكتبة مراجع أنظمة 2-3004-IBM، GA27.

3274 IBM: الفصل :4 عمليات BSC البعيدة.

3275 IBM: الفصل .9

أوامر BSTUN على قرص ROM-CD الخاص بوثائق Cisco) متوفرة عبر الإنترنت في [أوامر النفق التسلسلي](//www.cisco.com/en/US/docs/ios/12_1/ibm/vol1/command/reference/br1dstun.html) [وحظر](//www.cisco.com/en/US/docs/ios/12_1/ibm/vol1/command/reference/br1dstun.html) [النفق التسلسلي](//www.cisco.com/en/US/docs/ios/12_1/ibm/vol1/command/reference/br1dstun.html)).

# <span id="page-17-0"></span><mark>معلومات ذات صلة</mark>

- [تكوين الاتصال النفقي التسلسلي \(STUN \(واستكشاف أخطائه وإصلاحها](//www.cisco.com/en/US/tech/tk827/tk369/technologies_tech_note09186a00800b451e.shtml?referring_site=bodynav)
	- [الدعم الفني Systems Cisco](//www.cisco.com/cisco/web/support/index.html?referring_site=bodynav)

ةمجرتلا هذه لوح

ةي الآلال تاين تان تان تان ان الماساب دنت الأمانية عام الثانية التالية تم ملابات أولان أعيمته من معت $\cup$  معدد عامل من من ميدة تاريما $\cup$ والم ميدين في عيمرية أن على مي امك ققيقا الأفال المعان المعالم في الأقال في الأفاق التي توكير المالم الما Cisco يلخت .فرتحم مجرتم اهمدقي يتلا ةيفارتحالا ةمجرتلا عم لاحلا وه ىل| اًمئاد عوجرلاب يصوُتو تامجرتلl مذه ققد نع امتيلوئسم Systems ارامستناء انالانهاني إنهاني للسابلة طربة متوقيا.